# **Spiraalvormige stroombanen**

**Kick Hemker** 

## **Inleiding**

Een grondwaterhydroloog verzamelt, bewust of onbewust, allerlei conceptuele modellen van grondwaterstroming: uit leerboeken, artikelen en uit eigen ervaring. Wanneer je nu een collega vraagt "Bestaat er grondwaterstroming met spiraalvormige stroombanen?" en je maakt met je hand een schroefvormige beweging zodat gelijk duidelijk is wat je bedoelt, dan duurt het meestal even voordat je antwoord krijgt. Je collega gaat dan namelijk eerst in gedachten zijn hele collectie conceptuele modellen na, maar spiraalvormige stroombanen komen daar waarschijnlijk niet in voor. Dan komt de discussie op gang. Ja, het gaat om stationaire stroming; stroombanen zijn dus per definitie gelijk aan stroomlijnen. Nee, ik bedoel niet een spiraalvormig doorlatend lichaam in een slecht-doorlatende omgeving.

Het probleem kwam aan de orde in een gesprek over de invloed van één of twee anisotrope sublagen van een goed-doorlatend pakket, waarin een pompproef is uitgevoerd. Hiervoor bestaan voorzover mij bekend geen analytische oplossingen. Dergelijke putstroming kan echter eenvoudig met een numeriek grondwatermodel worden berekend, indien het programma tenminste anisotropie in verschillende richtingen toelaat. Een rechthoekig tweelagen-model met uniforme stroming in een homogeen pakket, is een eenvoudig uitgangspunt om het effect van kruiselingse anisotropie te bestuderen. Onmiddellijk werd vermoed dat deze nieuwe, maar niet onrealistische situatie tot interessante stromingspatronen zou leiden, en uit de daaropvolgende numerieke experimenten kwamen de spiraalvormige stroombanen naar voren. Hierna zal nu eerst een dergelijk model worden beschreven dat eenvoudig genoeg is om met de LT-versie (studenten-versie) van MicroFEM door te rekenen. Daarna worden enkele voorbeelden gegeven van karakteristieke stroombanen in dit eenvoudige model. Voor een beter begrip van de waargenomen verschijnselen worden ook stroombanen in wat meer gecompliceerde modellen beschouwd. Tenslotte zal kort worden uiteengezet hoe iedereen het eenvoudige model kan gebruiken, enkele gepresenteerde stroombanen kan bekijken en ook zelf in het model nieuwe stroombanen kan tekenen.

#### **Afmetingen van het model**

Hoewel de afmetingen er eigenlijk weinig toe doen, wordt hier uitgegaan van een anisotroop blok van 20 m breed, 150 m lang en 20 m dik. Het bestaat uit twee lagen van elk 10 m dik. Rondom dit blok zijn de randen van het model op 25 m gekozen. Dit buitengebied is isotroop (figuur 1). De afmetingen van het model zijn dus: 200 m \* 70 m \* 20 m. Het eindige-elementenmodel bestaat uit 2470 knooppunten en 4800 elementen. De knooppuntafstand neemt in het isotrope deel geleidelijk af van **3** m op de modelrand tot 1 m binnen het anisotrope blok.

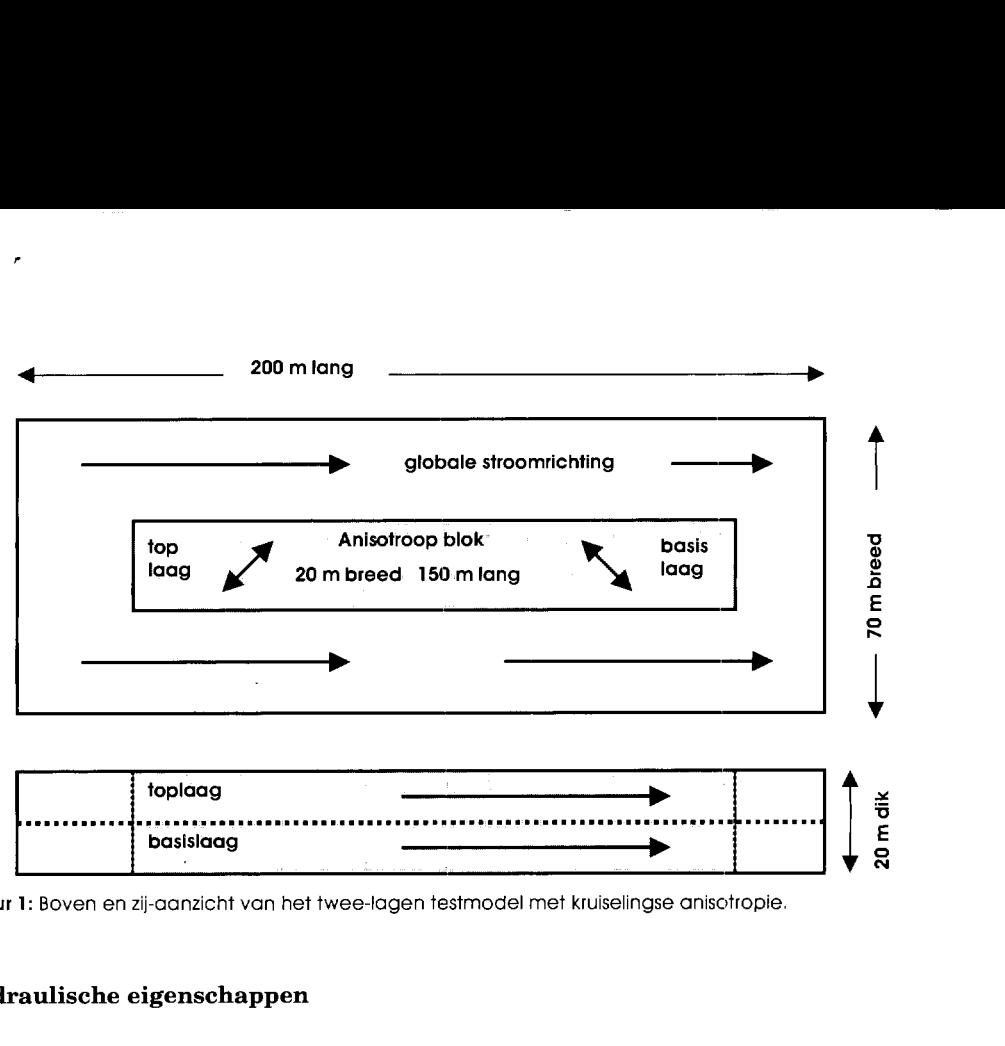

**Figuur 1:** Boven en zij-aanzicht van het twee-lagen testmodel met kruiselingse anisctropie.

## **Hydraulische eigenschappen**

In het isotrope gebied is de K-waarde 1 m/d. In het anisotrope blok is de maximale Kwaarde 1 m/d. De (maximale) KD-waarde van elke laag is daarom 10 m<sup>2</sup>/d. De weerstand tussen de lagen is  $10/1 = 10$  d. De hoofdrichting van anisotropie (vanuit het noorden rechtsom gerekend) is in de bovenste laag 45 graden (noordoost) en in de onderste laag **135**  graden (zuidoost). De anisotropie-factor is 0,l in beide delen, hetgeen wil zeggen dat de verhouding van minimale tot de maximale doorlatendheid 1:10 is.

#### **Randvoorwaarden**

Het pakket is aan de boven- en onderzijde afgesloten (volkomen spanningswater). De linker (west) korte zijde is open en heeft een vaste stijghoogte van 1 m, de rechter (oost) zijde is ook open en de stijghoogte is daar O m. De lange zijden van het model zijn dicht.

## **Stijghoogten**

De invloed van de anisotropie op de isohypsen lijkt op het eerste gezicht gering. Op de grenzen van het anisotrope blok zijn kleine knikjes te zien, echter tegengesteld in de lagen. Binnen het isotrope blok wijken de isohypsen ongeveer 10 graden af van de noord-zuid richting, rechtsom in de bovenste, linksom in de onderste laag. In figuur **2** zijn de isohypsen met een interval van 0,l m getekend. Het maximale stijghoogteverschil tussen de lagen is 1,8 cm.

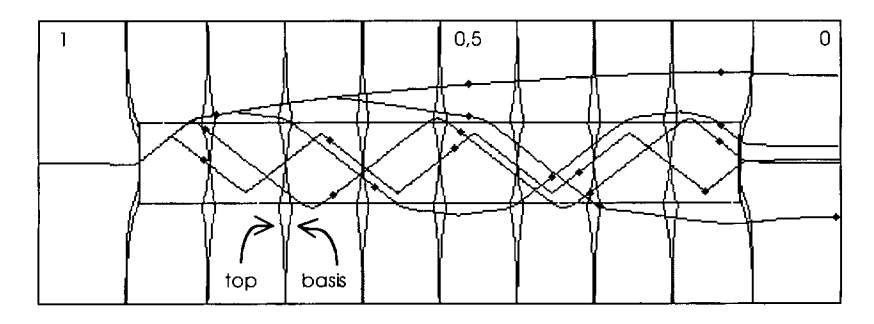

Figuur 2: Bovenaanzicht van het twee-lagen testmodel met isohypsen in beide lagen en vijf stroombanen.

#### **Waterbalans**

Indien het model isotroop zou zijn, zou de uniforme stroming precies oost zijn, en het totale debiet 70 m  $*$  20 m  $*$  1 m/d  $*$  1/200 = 7 m<sup>3</sup>/d. Als gevolg van de anisotropie neemt het debiet af tot iets minder dan  $6.3 \text{ m}^3/\text{d}$ . Tussen de lagen ontstaat nu ook een verticale uitwisseling: 3,2 m3/d omhoog en hetzelfde bedrag (uiteraard) omlaag. Kijkend in de stroomrichting stroomt het water in het rechter deel (zuidelijke helft) omhoog, en wel maximaal op de rechterbuitenzijde van het anisotrope blok. Aan de linkerzijde gebeurt hetzelfde in tegengestelde richting.

#### **Stroombanen**

Met MicroFEM kunnen stroombanen vanuit elk knooppunt en vanaf elke diepte worden gestart. De getekende lijnen worden in het horizontale vlak getekend en kunnen vervolgens ook in elke verticale doorsnede worden bekeken, waarbij de lijnen, eventueel binnen een zekere bandbreedte, op de gekozen sectie worden geprojecteerd. Er kunnen op ontelbaar veel manieren bundels stroombanen worden berekend en getekend, maar omdat een beeld met veel gedraaide lijnen al snel erg rommelig wordt, moeten de voorbeelden zo worden gekozen dat de figuren eenvoudig blijven.

In het eerste voorbeeld starten de stroombanen in het bovenste pakket op het midden van de linker rand, op dieptes van 1,3,5,7 en 9 meter. Omdat de horizontale component van de stroming op elke diepte in een laag gelijk wordt verondersteld, lopen de stroomlijnen in eerste instantie boven elkaar. Figuur 2 geeft een bovenaanzicht en in figuur 3 zijn dezelfde stroombanen geprojecteerd op een noord-zuid doorsnede door het hele model. Op de lijnen zijn stippen getekend met een interval van 10 jaar, bij een porositeit van 30%. Hoe dieper een stroombaan in de bovenste laag start, hoe eerder de lijn in het onderste pakket komt. De zigzaggende banen (figuur 2) bevinden zich dus afwisselend in het bovenste en het onderste pakket. De berekende reistijden zijn achtereenvolgens 35,2, 40,2,46,7,56,6 en 57,7 jaar.

De stroombanen van figuur 3 laten een aantal interessante eigenschappen zien. Hoewel het een numerieke benadering betreft en de isotrope gebieden aan het begin en eind van de lijnen de regelmaat wat verstoren, is het duidelijk dat elk van de concentrische lijnen binnen het anisotrope blok telkens dezelfde omwentelingen maken. Naarmate een stroomlijn

dichter bij het centrum van het blok start worden er, over dezelfde afstand van west naar oost, meer omwentelingen gemaakt. Deze grotere omwentelingssnelheid in het centrum doet het bewegingsproces denken aan een waterwervel, zoals bij het roeren in een kopje thee. We zouden hier kunnen spreken van een 'grondwaterwervel'.

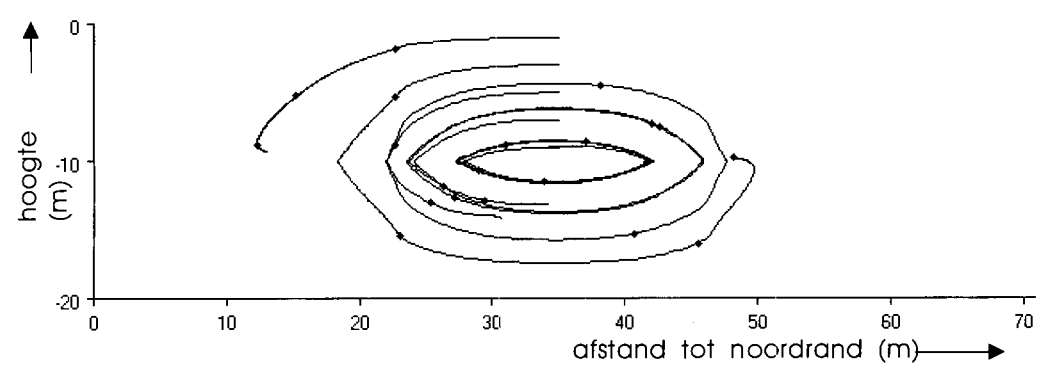

**Figuur 3:** De vijf spiraalvormige stroombanen (figuur 2). geprojecteerd op een nooid-zuid doorsnede.

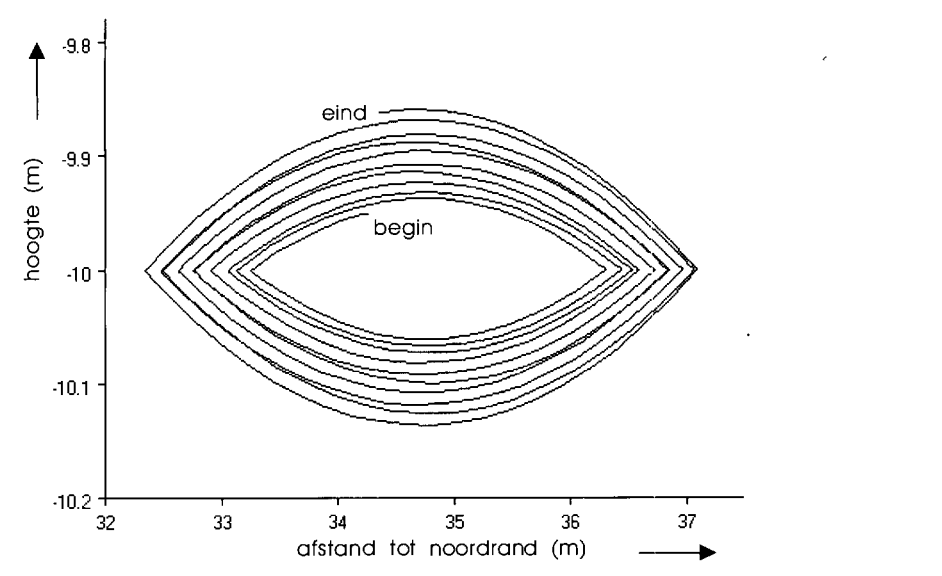

**Figuur 4:** Stroombaan van 100 m lengte. rond het midden van het anisotrope blok.

Om een beter inzicht te krijgen in het gedrag van de stroming nabij de as, is ook een stroombaan gestart op 5 cm boven het midden van het blok. Over een afstand van 100 meter blijken dan tien omwentelingen te worden gemaakt (figuur 4). Omdat de stroombaan daarbij slechts over ca. 0,2 m in de vertikaal beweegt, en de figuur daarom sterk uitvergroot is, valt het op dat hierbij systematisch steeds grotere omwentelingen worden gemaakt. Dit zou betekenen dat de stroombuis, waar de stroomlijn (als een slang om een stok) omheen kronkelt, een steeds grotere doorsnede zou krijgen. Fysisch is dat onmogelijk omdat de stroming in oostelijke richting binnen het anisotrope blok niet afneemt. De verklaring moet gezocht worden in de manier waarop in MicroFEM een stroomlijn wordt berekend. Telkens wordt in een punt de 3D-gradiënt bepaald en een klein stapje gezet. Wanneer de stroomlijn precies een cirkel zou moeten beschrijven, komt na elk stapje het volgende punt altijd buiten de cirkel te liggen, hoe klein het stapje ook wordt genomen. Wanneer, zoals hier, de straal per omwenteling met ongeveer **7%** groeit, komt dat overeen met een benadering waarbij een cirkel uit circa 300 stapjes is opgebouwd.

#### **Grondwaterwervels**

Wat verder opvalt aan de stroombanen van de figuren 3 en 4, is dat op het grensvlak van de lagen een scherpe knik optreedt. Het ligt voor de hand om hier de oorzaak te zoeken in de verticale weerstand van 10 dagen, die in het model aan het grensvlak tussen de sublagen is toegekend. Bij twee zandpakketten zal de verticale weerstand over de gehele dikte voorkomen. Ook rijst de vraag of de wervel misschien mede veroorzaakt is door de ondoorlatende boven- en onderzijde van het model, en/of door de ondoorlatende zijden op korte afstand van het anisotrope blok. Om deze punten te onderzoeken werd een tweede testmodel met 20 lagen van elk 1 m dik gebouwd, waarbij de anisotropie in een 10 m breed en 10 m dik blok voorkomt, met een noordoost anisotropie hoofdrichting in de bovenste helft (lagen 6 t/m 10) en zuidoost in het onderste deel (lagen  $11 \text{ t/m } 15$ ). De stroombanen worden dan inderdaad meer rond in profiel, maar dicht bij de as verandert er niets omdat de stroming daar toch in twee lagen plaatsvindt.

Een grotere verrassing was dat nu ook aan de bovenzijde en de onderzijde van het anisotrope blok wervels optreden, met een draairichting tegengesteld aan die rond de as van het blok. Opnieuw ligt de as van de wervels in het midden van het horizontale grensvlak van de anisotropie-lagen, maar nu aan de bovenzijde en de onderzijde van het blok. Kennelijk treden de wervels op rond elk niveau waarop de anisotropie tussen aangrenzende lagen verandert, en dus ook tussen isotrope en anisotrope lagen. Deze nieuwe wervels zijn echter niet symmetrisch rond de as, maar samengedrukt in het anisotrope deel en uitwaaierend in het isotrope deel.

Om de eventuele invloed van de modelranden volledig uit te sluiten, werd een model van 1000 m bij 1000 m gemaakt, met in het midden een 20 m brede en 200 m lange anisotrope laag. Deze anisotrope laag is slechts 1 m dik; daarboven en daaronder bevinden zich vier lagen van respectievelijk 3, 9,27 en 81 m, zodat het gehele pakket 241 m dik is. Ook hier is de doorlatendheid 1 m/d, de anisotropie-factor 10% en de hoofdrichting noordoost gekozen. In overeenstemming met het vorige model ontstaan er nu twee asymmetrische wervels: de bovenste draait rechtsom, de onderste linksom. De anisotropie heeft nauwelijks invloed op de isohypsen in de middelste laag, maar de stroming wordt hier wel in de anisotropie hoofdrichting gestuwd, waardoor de wervels boven en onder de anisotrope laag worden veroorzaakt. Figuur 5 laat zien in hoeverre stroomlijnen in de omgeving van de anisotrope laag worden beïnvloed. Doordat de west-oost-stroomlijnen loodrecht op een noord-zuiddoorsnede zijn geprojecteerd, worden alleen de door de anisotropie veroorzaakte afwijkingen getoond. Aan de rechter (zuid) zijde stromen ze naar de anisotrope laag toe, aan de linkerzijde stromen ze uiteen naar boven en onder. Alle lijnen zijn precies 100 m lang en uit de lengte van hun projectie blijkt dat de invloed van de anisotrope laag zich tot ongeveer 20 m afstand in het isotrope deel laat gelden.

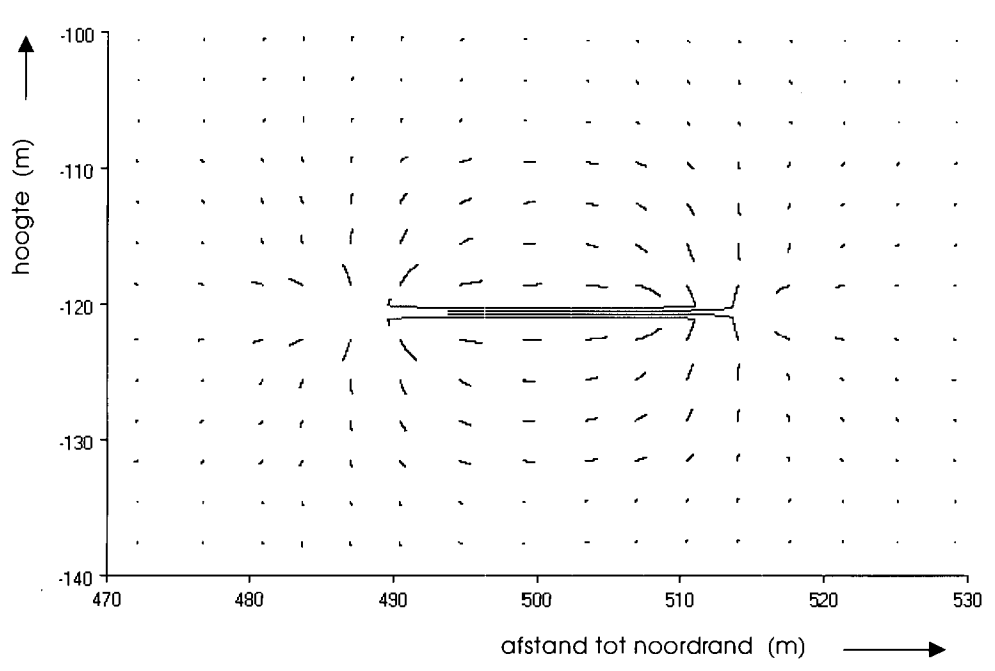

**Figuur 5:** Asymmetrische wervels boven en onder een (l m) dunne anisotrope laag.

# **Zelf experimenteren**

De figuren **2** t/m 5 geven een eerste indruk, maar omdat een beeld met veel stroombanen moeilijk valt te interpreteren, moeten de stroombanen in deze figuren noodzakelijkerwijs eenvoudig blijven. Zelf experimenteren achter de computer, met kleur, inzoomen en allerlei mogelijke projecties, is natuurlijk veel leuker. Een file met het twee-lagen model (fig. 1) en de stroombanen van fig. **2** en **3** kan via de MicroFEM site van Internet worden gedownload. Het bestand spiral. zip bestaat uit de volgende bestanden:<br>- spiral.fpr = bestand dat het hele model laadt (figuur 1)

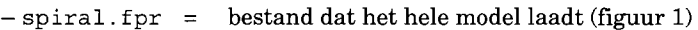

- $-$  spiral . f em = bestand met basisgegevens
- 
- $-$  spiral.thi = bestand met laagdiktes<br> $-$  spiral.ani = bestand met de anisotro  $=$  bestand met de anisotropie-eigenschappen
- spiral . #O1 = flowline-bestand met vijf stroombanen (fig. **2** en **3)**
- $-$  spiral  $.$  #02 = flowline-bestand met stroomlijn rond de as (figuur 4).

Voor wie weinig of geen ervaring met MicroFEM heeft, volgt in de appendix de benodigde informatie om zelf aan de slag te gaan.

In de beschreven testmodellen is de aandacht gericht op de effecten van variaties van de anisotropie in verticale richting op het stromingspatroon. Laterale variaties van de anisotropie zijn niet beschouwd, maar dit kan met hetzelfde gemak worden gemodelleerd. Zo kan een linksom draaiende wervel bij een verandering van de anisotropie-richting direct overgaan in een rechtsom draaiende wervel.

## **Conclusies**

- Ruimtelijke variaties in anisotropie kunnen gemakkelijk aanleiding geven tot het ontstaan van bundels gedraaide stroombanen, een verschijnsel dat 'grondwaterwervels' kan worden genoemd.
- Experimenteren met eenvoudige numerieke modellen kan tot nieuwe, verrassende inzichten leiden.

## **Appendix**

Met MicroFEM en het testmodel kunnen de stroombanen van figuur 2 en 3 gemakkelijk worden getoond. Ook kunnen met slechts enkele toetsaanslagen nieuwe stroombanen worden getekend. Voor wie hiermee weinig of geen ervaring heeft, volgen hieronder puntsgewijs enkele korte aanwijzingen.

- Download MicroFEM-LT van Internet: ga naar http://www.microfem.com/ en klik op 'Download'.

Het betreft de bovenste file microf em- lt. zip in de download-tabel. De grootte van dit bestand is minder dan 900 kbyte, inclusief Help-files.

- Download uit dezelfde tabel het testmodel spiral.zip (155 kbyte).
- Ontzip de beide zip-files.
- Start MicroFEM en kies met het hoofdmenu: Files/Open/spiral.fpr.
- $-$  Kies tekenmode (Alt 3), groen (g), teken de rand (F5), kies label 1 (tab), rood (r), teken anisotropie-blok (F7).
- Laad een stroomlijnfile met de kleuren per laag als volgt: kies full-color **(f),** hoofdmenu Import/Flowlines.. ./laad spiral.#Ol
- Teken de profiellijn (F10) en kies met de linker- en rechter-muisknop een positie voor de beide einden van deze gele lijn.
- $-$  Teken de sectie (F12).
- Verplaats de profiellijn om de groep stroombanen van alle kanten te bekijken.

Zelf stroombanen tekenen:

- Haal de profiellijn weg (F10) en ook de sectie (F12).
- Kies pakket 1 of 2 in de tabel rechts, door 'head' onder 1 of 'head' onder 2 te selecteren.
- Kiik op een knooppunt in het model om een startpunt te selecteren.
- Open het stroombanen windowtje (F9) en kies 'forward' en 'flowline file'.
- Verder is alleen 'levels' van belang. Als hier een waarde tussen O en 1 wordt gekozen, is dat de dimensieloze diepte binnen het pakket (dus 0,3 is hier 3 meter onder de bovenzijde van het pakket); als een geheel getal 2 of groter wordt gekozen, dan worden er 2 of meer stroombanen, verdeeld over de diepte van het pakket getekend (bijvoorbeeld 5 geeft dieptes op 1, 3,5, 7 en 9 meter). Teken de stroomlijnen (Enter) of klik op OK.
- Maak zonodig het tekenscherm schoon (Del) en teken de knooppunten opnieuw (F2).

STROMINGEN 7 (2001), NUMMER  $3$ 

 $\sim$   $\alpha$ 

 $\hat{\mathcal{L}}$ 

 $\bar{z}$ 

 $\mathcal{L}$ 

 $\bar{z}$